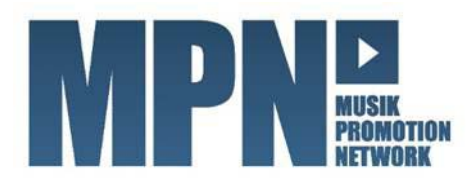

# BEMUSTERUNG ARD ARCHIVE

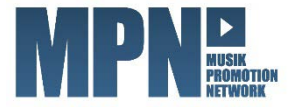

### INHALTSVERZEICHNIS

- Wie kann ich die ARD Archive bemustern?
- Was bedeutet der Status meines Produkts im ARD Archiv?
- Wo finde ich Details zu den fehlerhaften Produkten?
- Wie lauten die ARD Archiv-Kriterien?

Weitere Informationen finden Sie übrigens auch im [MPN Supportcenter.](http://support.musik-promotion.net/)

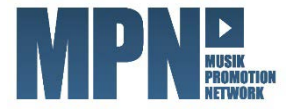

**MPN 2018** 

# **WIE KANN ICH DIE ARD ARCHIVE BEMUSTERN?**

وبالو

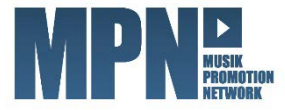

### 1. ÜBER DEN LIEFERSCHEIN

#### ACAMAR GmbH & Co. KG MPN-Nummer: 58968 Kalscheurener Straße 8 (ohne diese Nummer können die D-50354 Hürth `<br>Produkte nicht bearbeitet werden) Firma: Juwel Distribution Datum: 01.06.2014 für Rückfragen bitte angeben: Telefonnummer: 04257-123456 Artikel zur Datenerfassung im MPN E-Mail: info@juwel.de für alle Artikel: X Kompletterfassung inkl. Produkt- und Trackdaten X Cover X Rückseite X Booklet Scannen: **Titel/Beschreibung der CD** vö Programmart/Genre Tonträgerart Label Labelcode **ARD-Archiv Promotion** 1. EAN 123456789012 - Juwel Party Mix  $\overline{\mathbf{x}}$  $\overline{\mathsf{x}}$ 01234 30.06.2014 100 0008 **Stein Juwel**  $\overline{\mathsf{x}}$  $\mathcal{L}_{\mathcal{A}}$  $2.$ Rote CD ohne Titel 115 unbekannt 0007 **Stein Juwel** 01234  $3.$  $\mathcal{L}_{\mathcal{A}}$  $\overline{\phantom{a}}$  $\mathcal{L}_{\mathcal{A}}$  $\overline{4}$  $\mathcal{L}_{\mathcal{A}}$ 5.  $\overline{\phantom{a}}$  $\mathcal{L}_{\mathcal{A}}$  $\mathcal{L}_{\mathcal{A}}$ 6.  $\overline{\phantom{a}}$  $7.$  $\mathcal{L}_{\mathcal{A}}$  $\overline{\phantom{a}}$  $\mathcal{L}_{\mathcal{A}}$  $\mathcal{L}_{\mathcal{A}}$ 8. 9.  $\mathcal{L}_{\mathcal{A}}$  $\mathcal{L}_{\rm{max}}$  $10.$  $\mathcal{L}_{\mathcal{A}}$  $\mathcal{L}_{\mathcal{A}}$

#### Acamar Lieferschein

Der Acamar Lieferschein dient zur Erfassung der Daten. Bitte achten Sie hierbei auf Vollständigkeit und Richtigkeit.

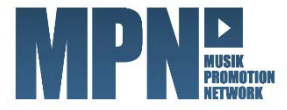

### 2. AUS DEM PROMOTIONBEREICH

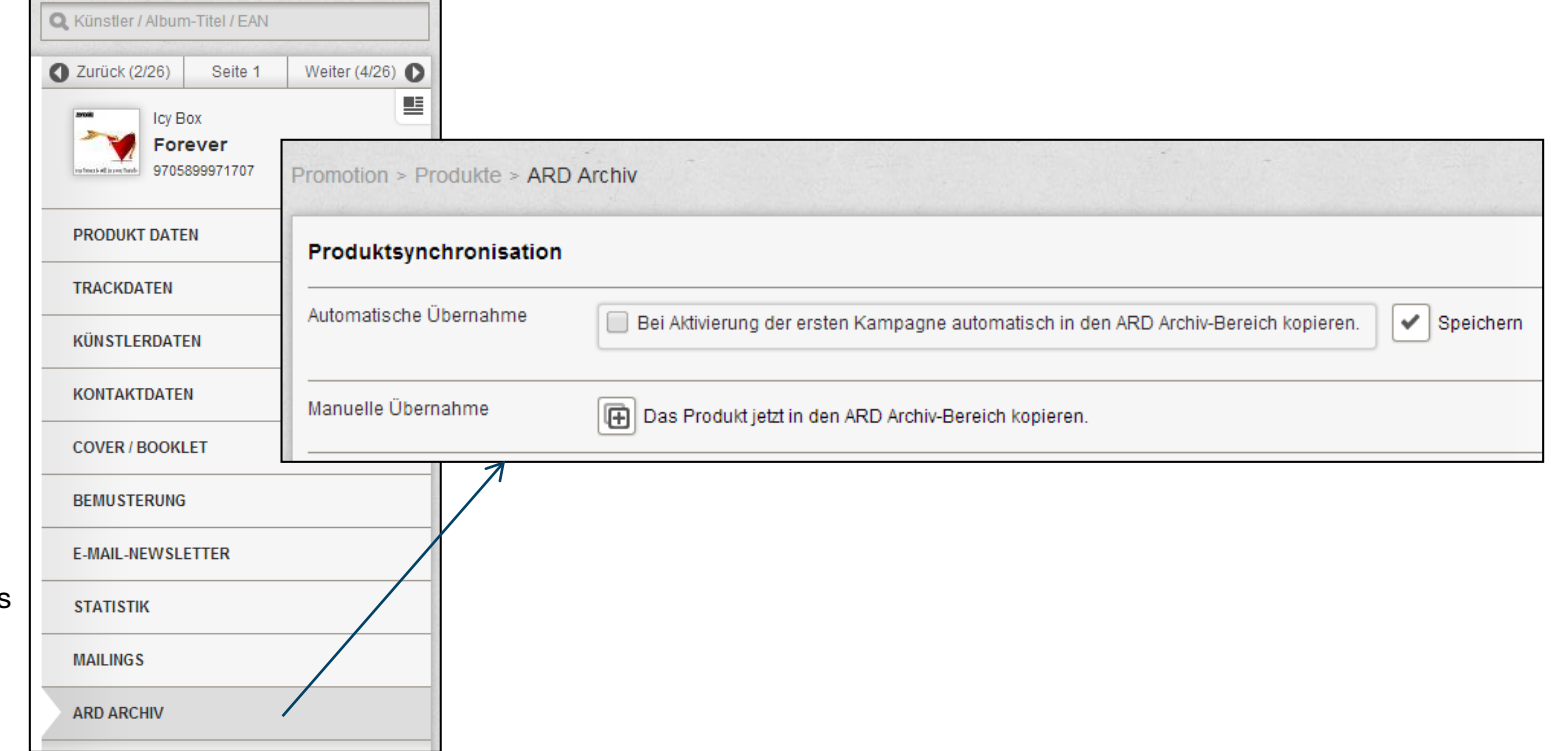

#### Aus dem Promotionbereich

Das ARD Archiv erreichen Sie auch über das Menü .ARD ARCHIV' im Promotionbereich. Bitte beachten Sie hierbei, dass das entsprechende Produkt vorher im Promotionbereich angelegt worden sein muss.

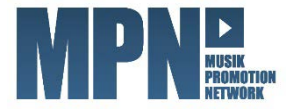

# WAS BEDEUTET DER STATUS MEINES PRODUKTS IM ARD ARCHIV?

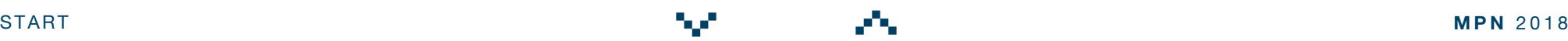

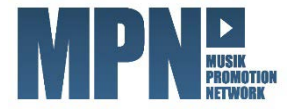

### <span id="page-6-0"></span>ARD ARCHIV - STATUS

- **Pausiert** Das Produkt wurde durch den Promoter pausiert und wird nicht an die ARD übertragen.
- **Bereit** Das Produkt ist vollständig und wird 72 Stunden vor VÖ an die ARD übertragen.
- **Fehlerhaft** Das Produkt ist nicht vollständig und erfüllt nicht alle Kriterien für die Bemusterung des ARD Archivs. Bitte korrigieren.
- **Bemustert** Das ARD Archiv wurde mit dem Produkt bemustert und steht dort für die Redakteure zum Abruf bereit.
- **Übertragungsfehler** Es gab einen Übertragungsfehler. Bitte wenden Sie sich an das MPN-Team.

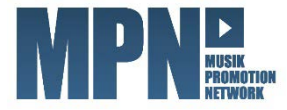

# **WO FINDE ICH DETAILS ZU DEN FEHLERHAFTEN PRODUKTEN?**

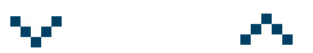

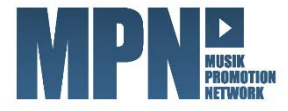

### 1. IM PROMOTIONBEREICH

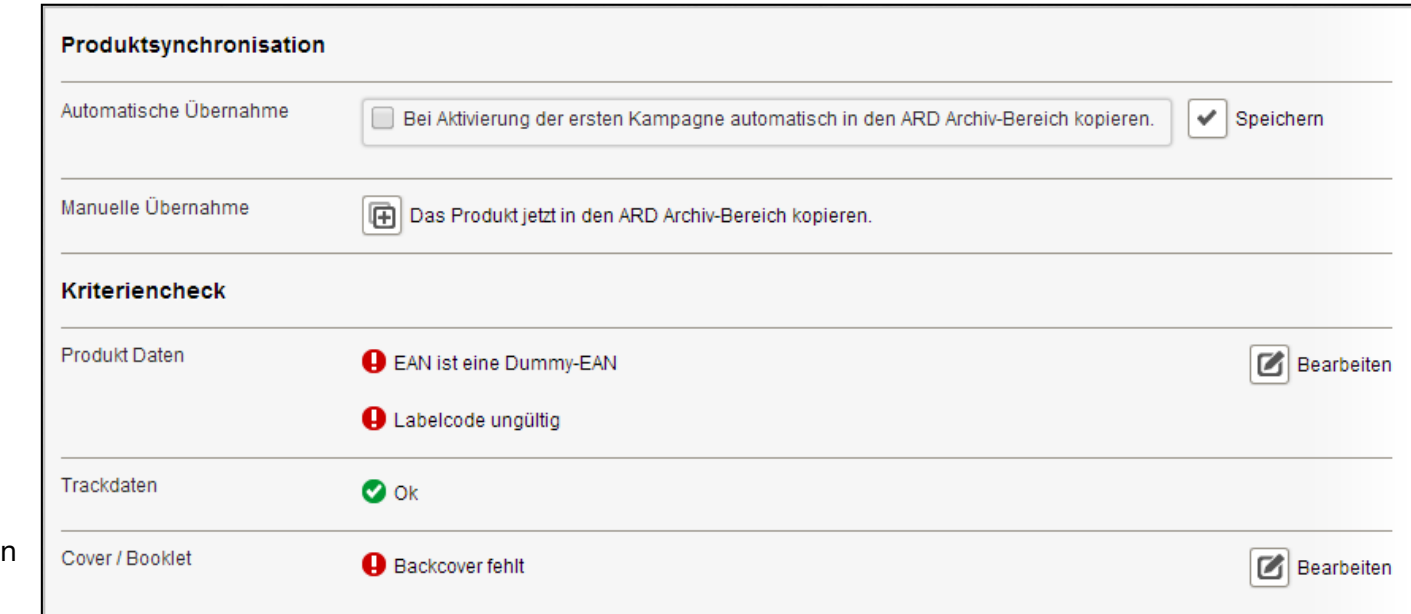

#### Im Promotionbereich

Unter dem Menü, ARD ARCHIV' im Promotionbereich finden Sie den Kriteriencheck. Hierunter werden alle fehlenden Informationen zusammengetragen und detailliert dargestellt. Sind die Daten in Ordnung, dann finden Sie ein grünes "Ok".

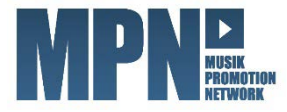

### 2. IM ARD ARCHIVBEREICH

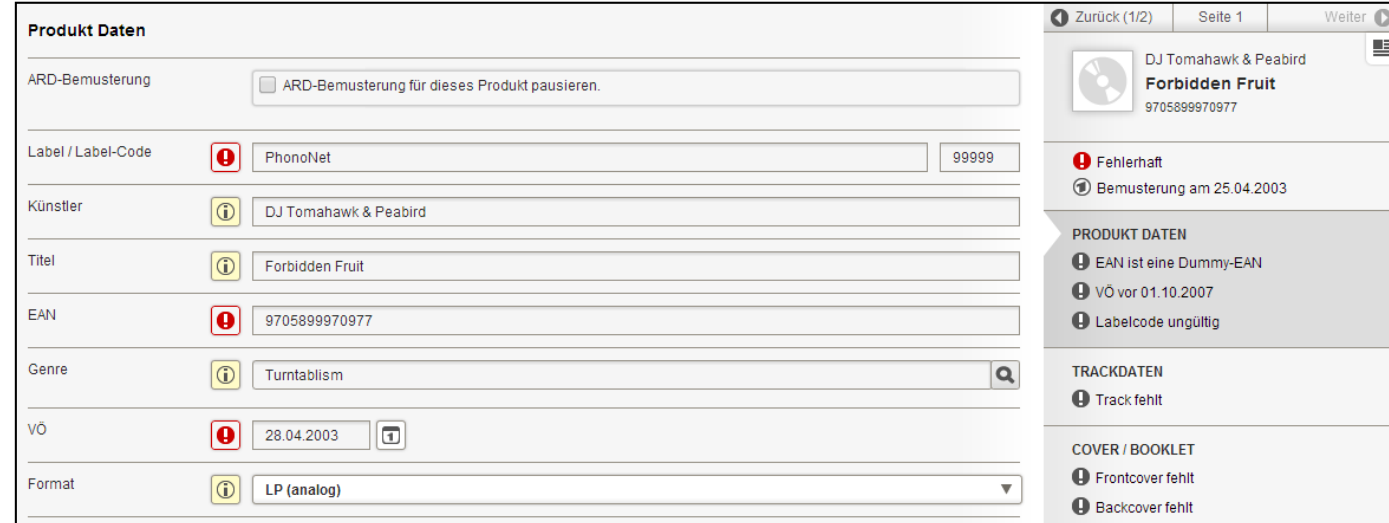

#### Im ARD Archivbereich

Im ARD Archivbereich klicken Sie auf Ihr Produkt. Im rechten Abschnitt werden die Fehler aufgelistet. Ebenfalls fehlerhaft markiert sind die Felder direkt im Eingabeformular.

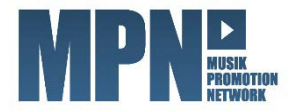

## WIE LAUTEN DIE ARD ARCHIV-KRITERIEN?

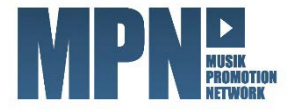

### ARD ARCHIV - KRITERIEN

- **Nur U-Musik** (Pop, Rock usw.) mit vollständigen Angaben der Metadaten und bevorstehender VÖ.
- **Ein Produkt ist vollständig**, wenn mindestens folgende Informationen vorliegen:
	- Titel und Interpret
	- **Labelcode und EAN**
	- **Front- und Backcover**
	- **Trackliste, Audiofiles und ISRC**
	- Autoren- und Verlagsangaben
	- Genre und VÖ-Datum
	- Format